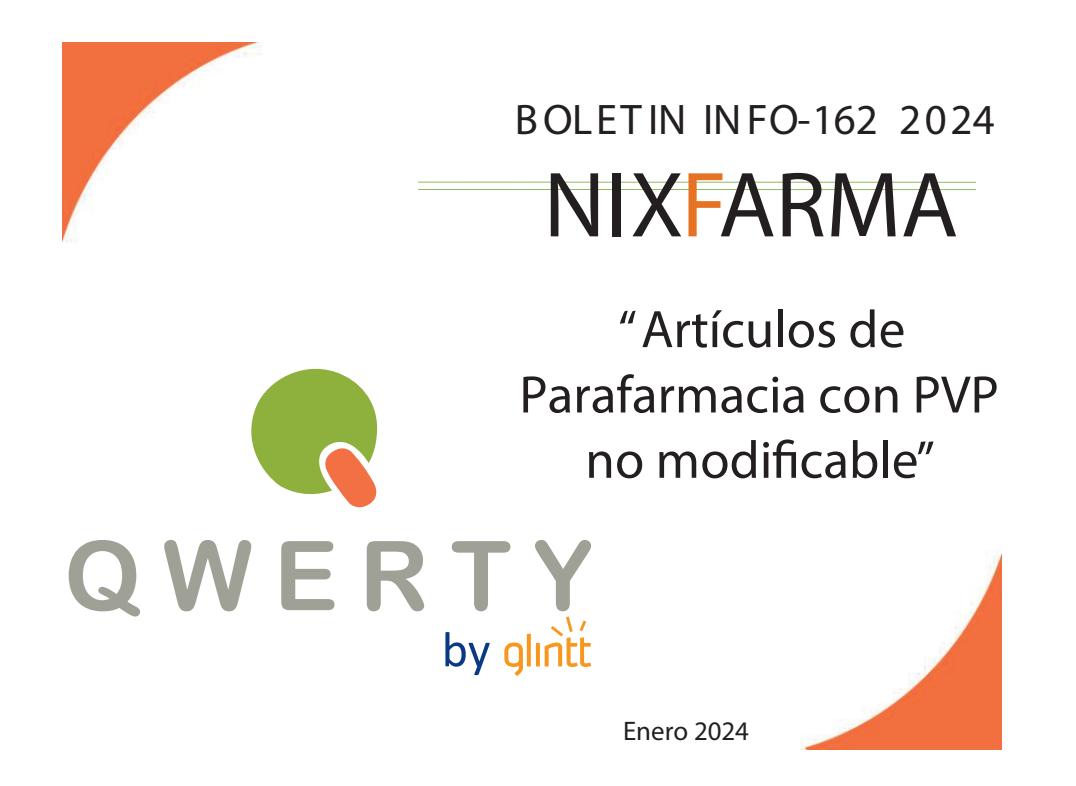

**Introducción.**

En la ventana *Cálculo de precios de venta de* pedidos se identican los artículos con PVP no modificable mostrándolos en color gris clar o y con el texto "No **permite modificar el PVP"** .

**Operatoria.**

En la pantalla de Cálculo de precios de venta de la recepción del pedido, los productos con PVP fijado aparecen en gris para que el operador que realiza la recepción vea con claridad que no deb e realizar ningún cálculo sobre ellos.

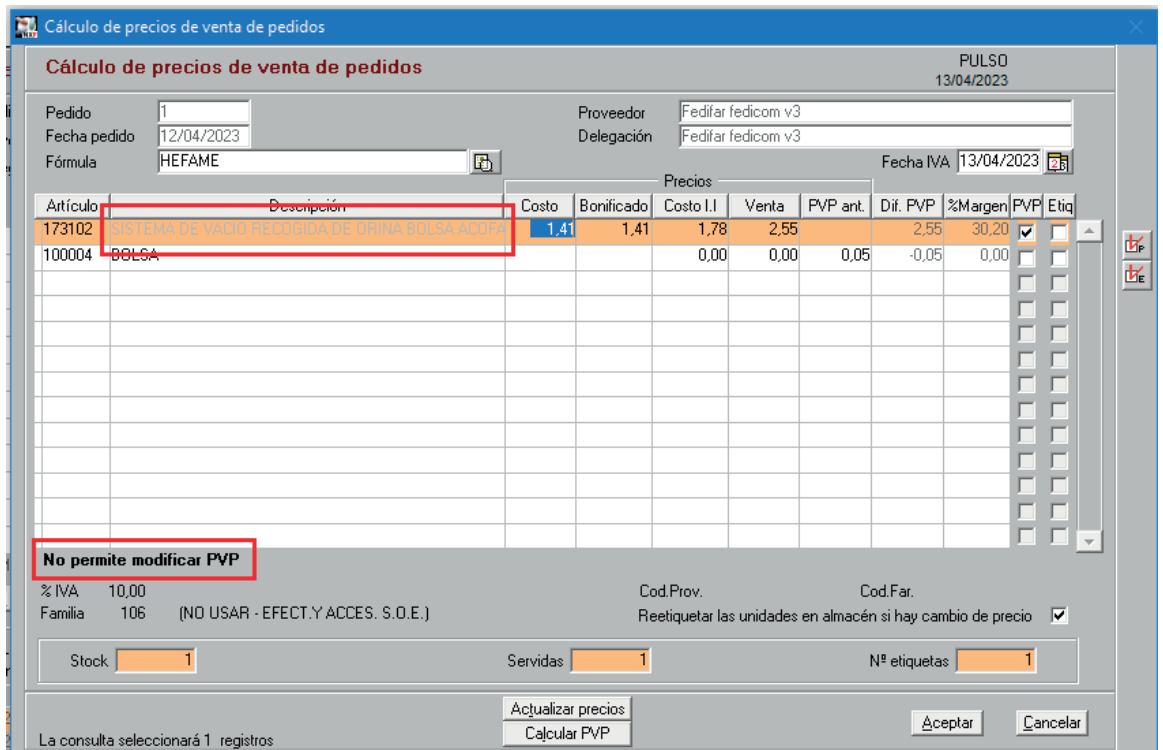

Recuerde que también puede indicar a cualquier producto de Parafarmacia que no se modifique su PVP.

Para ello simplemente acceda al selector **"Artículos/Parafarmacia"** e indique el producto y desactive el check en **"Modificar PVP"**.

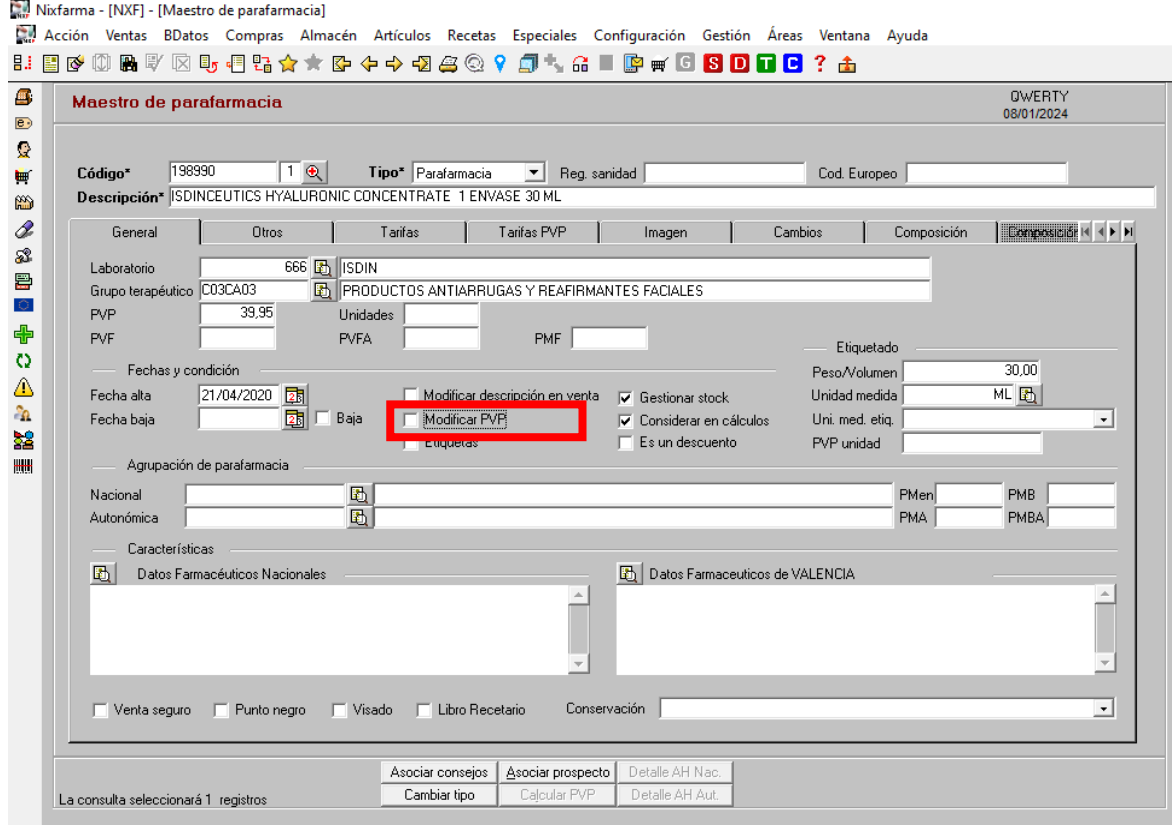

En caso de cualquier duda póngase en contacto con nosotros en el teléfono 96.362.90.62 y pida le pasen con el Departamento de Formación.

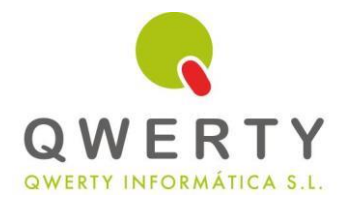

**Gracias por confiar en nosotros**